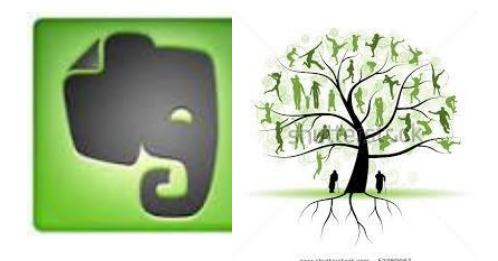

#### Evernote for Genealogy

Rochester Genealogy Society – Computer Interest Group

<http://nyrgs.org/>

13 Nov 2014

Dennis Hogan

The slides of this presentation will be available on the RGS website.

#### Evernote

**Evernote** is a suite of software and services, designed for notetaking and archiving. A "note" can be a piece of formatted text, a full webpage or webpage excerpt, a photograph, a voice memo, or a handwritten "ink" ñotė. Notes can also have file attachments.

**Evernote - [Wikipedia, the free](http://en.wikipedia.org/wiki/Evernote) encyclopedia** en.wikipedia.org/wiki/**Evernote**

#### Evernote Competitors

(Currently Evernote has about 80 million users – more than its competitors)

<http://simplenote.com/> <https://keep.google.com/> <http://www.onenote.com/>

…or you could "roll your own" by using a clipping tool and a cloud repository like dropbox

Why Use Evernote or a Competitor?

- Your content will be searchable, including text in PDFs and images and even some handwriting.
- Your content can be accessible from any device in any location.
- Can be viewed as a backup of your materials.
- Aids your research can prevent info from being lost or forgotten.
- Paperless genealogist oxymoron or not?

### What's it cost?

Evernote is free at<https://evernote.com/>

Evernote Premium costs \$5 per month or \$45 per year

Enhanced search features

Offline access to notes on mobile devices

Notebooks can be shared

More info about Premium is coming…

## Evernote is available for the following platforms:

- Microsoft Windows
- Mac OS X
- Chrome OS
- Android
- BlackBerry OS
- BlackBerry Tablet OS
- iOS
- webOS
- Windows Mobile
- Windows Phone

#### Resources

- [https://evernote.com/getting\\_started/](https://evernote.com/getting_started/)
- ["Evernote for Genealogy: The Foundation of My](http://www.colleengreene.com/2014/01/27/evernote-for-genealogy-the-foundation-of-my-research-organization-system/)  Research Organization System" by Colleen Greene
- <http://michaelhyatt.com/evernote-tags.html>
- "Evernote for Dummies" by David E. Y. Sarna with Vanessa Richie
- <http://blog.evernote.com/>
- <http://www.cyndislist.com/evernote/how-to/>
- http://youtu.be/IZfkiYaRpRI youtube series
- At [www.youtube.com](http://www.youtube.com/) & [www.google.com](http://www.google.com/) search on *evernote genealogy*

# Where's My Stuff?

Evernote saves your "notes" in the cloud (on Evernote servers) and therefore they are accessible & synced from all of your devices.

- "Thick clients" like PCs & Macs have local copies of your content that are synched with the cloud.
- "Thin clients" like tablets & mobile devices do not have local copies.
	- A Premium feature allows offline copies to reside on your mobile devices.

## Worthwhile if you have only 1 device?

Does it make to sense to use Evernote if you have only 1 device?

#### **YFS**

I will begin describing usage assuming you have 1 device (& internet access).

## Basic Components

- Note basic item to be stored
	- (clipping, note from scratch, file text, image, audio)
- Notebook container for your notes (a note can be in only 1 notebook)
	- Stack/Parent Notebook a hierarchy of notebooks can be created in a Stack
	- Notebooks can be shared (\$)
- Tag keywords you assign to a note (provides searching capability)
	- Parent Tag a hierarchy of tags & sub-tags can be structured under a Parent Tag.

# Ways To Create a Note

- Clipping using Web Clipper
	- For IE, Web Clipper is included with Evernote
	- For others, download browser-specific Web Clipper at<https://evernote.com/webclipper/>
- Create a note from scratch
- Scan many scanners can be setup for Evernote
- Drag a file to the Evernote icon text, pdf, image, audio.
	- Premium version allows dragging any file format

# More Ways To Create a Note

- Can create an audio note with any device with a microphone. Using an app like Voice2Note, can create a searchable note from the audio file.
- Email all evernote users receive an evernote-specific email
	- append to subject @notebook & #tag
- Paste contents of the clipboard to a new note  $(CtrI + Alt + V)$
- Print to a File can be setup for Evernote

# More Ways To Create a Note

- Photos from cameras & smart phones can be setup for Evernote. Text is will be indexed.
- \*\*\* Auto Import Folders can be setup. When a file is created in this folder(s) on your local computer, it is automatically imported into Evernote.
	- Windows, <https://evernote.com/contact/support/kb/#/article/23186693>
	- Mac,<http://www.documentsnap.com/evernote-mac-import-folder/>
- Kindles & Nooks can be setup for Evernote
- Merge notes with similar content

# Naming Conventions for Notes

- If you have a convention that you follow now for your non-Evernote files, you can use that.
	- It's usually helpful to name like items so alphabetically they will be listed together.
- For family related notes, you may want to do something like:
	- Last Name, First Name, Year, Record Type
	- Ex., Hogan John 1880 Census
- For location related notes, you may want to do something like:
	- Country, State, County, Town, Subject
	- Ex., USA NY Ontario Gorham Pioneer Cemetery
	- Ex., IRL Clare Ennis Library
- For already named items, interject your naming convention prior to the assigned name.
	- Ex., USA NY Ontario Gorham History of Bethel Baptist

- You could design your Evernote notebooks to echo your physical notebook and/or folder structure.
- Genealogy Issue: Where do you put an item that is relevant to multiple notebooks/folders? Do you make multiple copies?

- An Evernote note can be saved to only 1 notebook!
- Some benefits:
	- No redundant notes
	- Quicker searches
	- When a note needs to be updated, you only have to update in 1 place

- Some genealogists who are experienced Evernote users recommend using a "minimal" notebook structure.
	- See the Colleen Greene & Michael Hyatt articles on the Resources page.
	- Colleen Greene does NOT create "surname-specific, location-specific, record-specific, or task-specific Notebooks."
- Possible Notebook structure:
	- Inbox (notes awaiting processing naming, tagging, etc.)
	- Genealogy Research Notebook Stack
		- Genealogy Research FamilyA
		- Genealogy Research General
	- HobbyB
	- Household Stuff

- Notebooks can be shared (Premium feature). You might create a notebook or sub-notebook for a project to collaborate with another family member.
- Notebooks can be declared as:
	- local (only available on your local computer) or
	- synchronized, the norm.

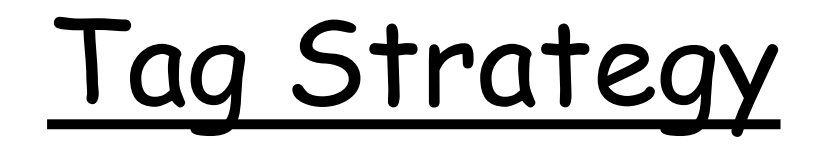

- Colleen Greene uses tags to label such items as surnames, locations, record types, or tasks:
	- Surname (Parent Tag)
		- Hogan
		- Dawson
	- Location (Parent Tag)
		- USANYOntarioGorham
		- IRLClareEnnis
	- RecordType (Parent Tag)
		- Census
		- Church
	- Tasks (Parent Tag)
		- Verify
		- Research
		- Obtain

# Tag Strategy

- There is a school of thought that says, since Evernote indexes your content, you only need to use tags for terms not in your note.
- The risks of not tagging:
	- What if the Evernote indexing makes a mistake or omission?
	- What if you don't know (or choose) the "right" term to search

## Browsers

- Web searches with Evernote-supported browsers can simultaneously search your Evernote notebooks.
- Evernote-related extensions for your browser can be found at:
	- Firefox,

<https://addons.mozilla.org/en-US/firefox/>

– Chrome, <https://chrome.google.com/webstore/category/apps>

- IE, [http://www.iegallery.com](http://www.iegallery.com/)
- Safari, <https://extensions.apple.com/>

## Add-on Apps

- <https://appcenter.evernote.com/>
- Web Clipper
- Voice2Note
- …many others

## Premium Features

- 1gb upload per month (vs 60mb)
- Unlimited size of notes (vs 25mb per note)
- Full text search: office docs, pdf, images – Pdfs are searchable (\$)
- Notebooks are accessible off-line on any device.
- Notebooks can be shared
- View note history including versions

## Usage for multiple devices

A major selling point for using Evernote is that your content is in the cloud and therefore available to you on all of your devices.

# Usage for multiple devices

- Evernote Web, guide at <http://evernote.com/evernote/guide/web/>
- Evernote for Windows & Mac, guides at <http://evernote.com/evernote/guide/windows/> <http://evernote.com/evernote/guide/mac/>
- Evernote for tablets & smart phones, guides at

<http://evernote.com/evernote/guide/android/>

<http://evernote.com/evernote/guide/ios/>

## Usage for cameras

- Eye-Fi
	- Wifi-enabled SD memory card
	- Camera stores the photos on the SD card
	- Using wifi, automatically sends photos to Evernote
	- No wifi access where you're taking photos?
		- When you do have wifi access, turn on your camera and the pictures will be uploaded.

### Hesitations

- This seems too complicated!
	- Suggestion: Take a look at the first bullet on the Resources page. Just follow the steps and give it a try.
- I have too much stuff I'll never get it all into Evernote!
	- Suggestion: Take Baby Steps. Beginning today, put all new things into Evernote. Then gradually work at converting your most important and most frequently accessed items.